## **Comment utiliser ce manuel**

Ce document a été conçu pour vous fournir des informations complètes sur le produit. Vous pouvez redimensionner cette fenêtre ou imprimer ce document, accéder aux sites Web connexes et obtenir des informations à partir d'images préparées spécialement à cette fin.

- Pour passer à une rubrique connexe ou à un site Web, cliquez sur le texte en bleu souligné ou sur le symbole représentant une main  $\mathcal{N}$ , lorsqu'il apparaît.
- Pour afficher une brève description (info-bulle) d'un objet, placez le pointeur de la souris sur l'objet concerné. Une info-bulle apparaît au bout de quelques secondes.

Vous pouvez choisir d'imprimer des parties de ce document :

- 1. Dans l'onglet Sommaire de la partie gauche de la fenêtre, cliquez sur le titre d'une rubrique.
- 2. Dans le menu, cliquez sur le bouton Imprimer.
- 3. Dans la boîte de dialogue qui s'affiche, cliquez sur l'option permettant d'imprimer la rubrique sélectionnée ou toutes les sous-rubriques d'un titre.

## **Présentation**

Ce guide de l'utilisateur vous explique les fonctionnalités du Creative ZEN

® Mozaic EZ. Creative ZEN Mozaic EZ est à la fois un lecteur de musique et vidéo, un réveil, un enregistreur et une radio.

Pour obtenir des instructions de configuration et d'installation, consultez le Guide de démarrage rapide imprimé fourni avec votre lecteur.

# **Présentation rapide du lecteur**

Cette section présente votre lecteur et ses composants. Cliquez sur les libellés numérotés pour plus

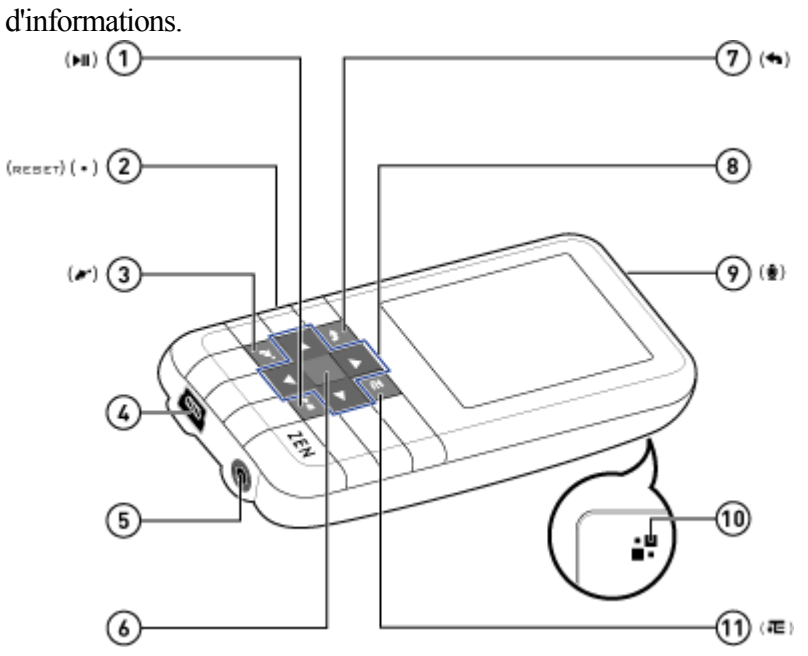

### **Mise sous et hors tension de votre lecteur**

- 1. Pour activer votre lecteur, appuyez sur une maintenez-le enfoncé jusqu'à ce que l'écran d'affichage s'allume.
- 2. Pour désactiver votre lecteur, appuyez sur **entre le maintenez-le enfoncé jusqu'à ce que le message** Arrêt en cours... apparaisse.

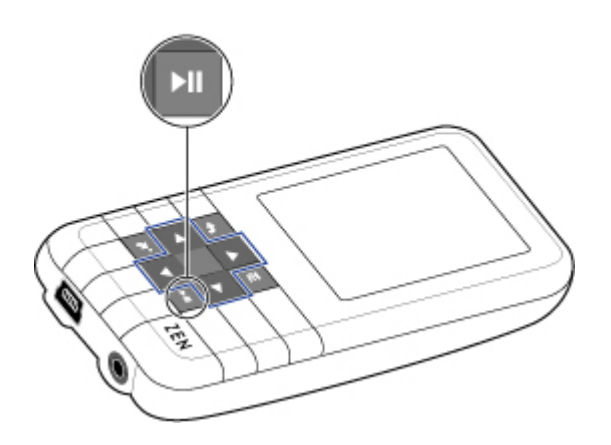

# **Sélection des menus et des options**

 Votre lecteur dispose de plusieurs menus et options que vous pouvez sélectionner. Cette section explique la différence entre les menus et les options et comment y accéder.

Les menus sont des catégories de contenu ou d'informations sur le lecteur. Musique et Paramètres sont des exemples de menus.

Les options sont des actions que vous pouvez exécuter sur un élément de menu. Lire et Chercher à sont des exemples d'options.

Le menu principal s'affiche lorsque vous allumez votre lecteur. Il permet d'accéder à des menus secondaires appelés sous-menus. Les sous-menus eux-mêmes peuvent mener à d'autres menus. Chaque menu dispose d'options.

Pour plus d'informations, cliquez sur les diagrammes de l'écran ci-dessous.

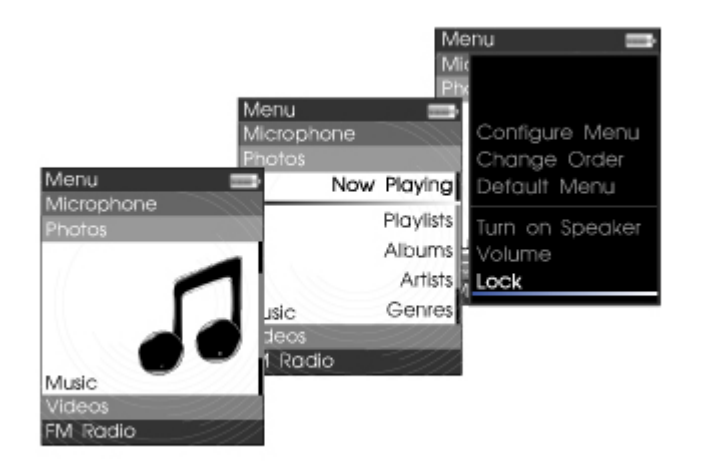

### **Sélection d'un élément**

- 1. Appuyez sur  $\Delta$ ou  $\nabla$ pour mettre en surbrillance un élément de menu ou une option.
- 2. Appuyez sur OK.

# <span id="page-6-0"></span>**Navigation rapide d'une liste**

 Lorsque la liste d'éléments est longue, utilisez la barre alphabétique pour vous déplacer rapidement d'un endroit de la liste à un autre.

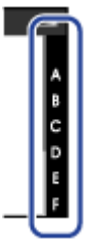

### **Utilisez le pavé directionnel**

- pour vous déplacer sur la barre alphabétique et
- pour naviguer entre la barre alphabétique et la liste parcourue.

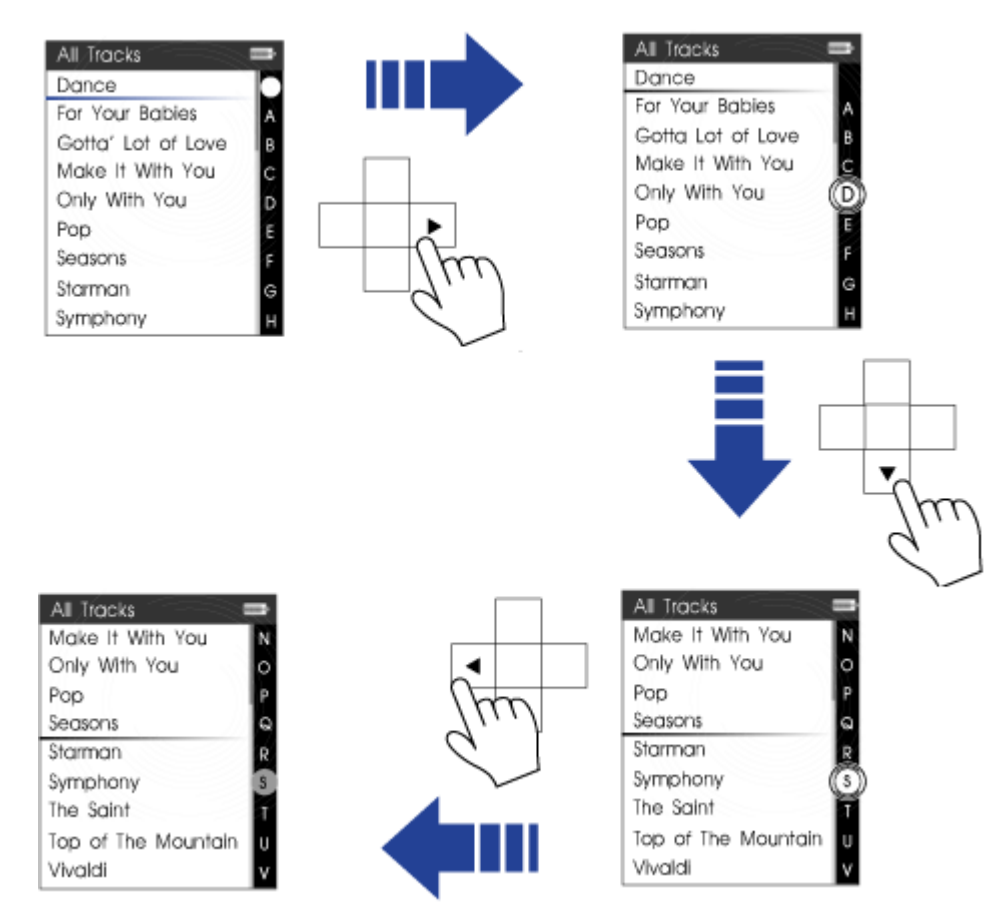

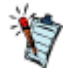

La barre alphabétique s'affiche dans les menus sélectionnés.

# **Verrouillage du lecteur**

Le verrouillage du lecteur désactive les fonctions de tous les boutons de votre lecteur. Il permet d'éviter l'activation accidentelle de certaines fonctions du lecteur, notamment lorsque ce dernier se trouve dans votre poche ou dans votre sac.

### **Pour verrouiller votre lecteur**

Appuyez sur **et sélectionnez Verrouiller** dans les options qui apparaissent.

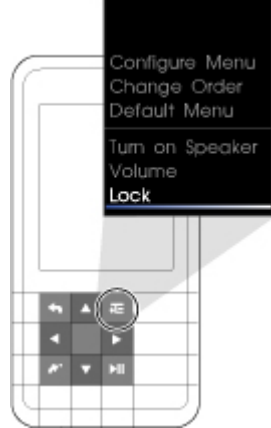

L'icône de verrouillage **A** apparaît en haut à droite de l'écran.

### **Pour déverrouiller votre lecteur**

Appuyez sur un bouton, puis sélectionnez **Oui** pour confirmer.

### **Lecture et gestion des fichiers multimédia**

Ce chapitre vous explique comment accéder, lire et gérer le contenu multimédia de votre lecteur.

- [Extraction de musique](#page-9-0)
- • [Transfert de fichiers vers le lecteur](#page-11-0)
- [Création de listes de compilations](#page-12-0)
- • [Lecture et gestion de pistes audio](#page-14-0)
- [Lecture de fichiers Audible](#page-24-0)
- • [Ecoute de la radio](#page-25-0)
- [Enregistrement avec le microphone intégré](#page-31-0)
- [Affichage et gestion des photos](#page-33-0)
- [Lecture et gestion de vidéos](#page-37-0)

# <span id="page-9-0"></span>**Extraction de musique**

Lorsque vous extrayez de la musique, vous convertissez des pistes audio (souvent à partir de CD) dans un format lisible sur votre ordinateur. Vous pouvez facilement extraire de la musique avec des applications telles que Creative Centrale ou le Lecteur Windows Media®

- 1. Vérifiez que le CD audio à partir duquel vous souhaitez extraire de la musique est inséré dans le lecteur de CD.
- 2. Démarrez Creative Centrale sur votre ordinateur.
- 3. Dans Creative Centrale, cliquez sur le bouton Rip  $\sigma$ . Suivez ensuite les instructions qui s'affichent à l'écran. Pour plus d'informations, cliquez sur le bouton Aide  $\bullet$ .
	- Lorsque vous extrayez des pistes, assurez-vous qu'elles sont correctement libellées. Consultez la section [Désignation des pistes audio.](#page-10-0)
	- Les informations sur l'album sont automatiquement récupérées si vous êtes connecté à Internet et êtes inscrit auprès d'un fournisseur d'informations musicales.

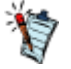

.

# <span id="page-10-0"></span>**Désignation des pistes audio**

La balise d'une piste audio consiste à la décrire de manière à pouvoir la distinguer des autres pistes. Chaque piste audio (fichier MP3 ou WMA) dispose d'un ensemble de propriétés contenant des informations telles que le titre de l'album et de la chanson, le nom de l'artiste et le genre. Grâce à ces propriétés, votre lecteur organise votre bibliothèque musicale en catégories de type albums, artistes et genres, vous permettant de parcourir rapidement et facilement votre grande collection de pistes audio. Si les propriétés d'une piste audio sont inexactes, telles que des caractères non reconnus ou des détails incorrects, vous ne pourrez peut-être pas effectuer des recherches efficaces sur votre lecteur. Pour une meilleure écoute, assurez-vous que vos pistes audio contiennent des propriétés correctes.

### **Pour renseigner les propriétés automatiquement**

Utilisez Creative Centrale pour « extraire » les pistes audio de vos CD audio lorsque vous êtes connecté à Internet. Creative Centrale utilise MusicID<sup>SM</sup> de Gracenote®

 pour récupérer automatiquement des informations relatives à vos CD audio et créer les propriétés des pistes.

Pour plus d'informations, consultez l'aide en ligne de l'application.

### **Pour renseigner les propriétés manuellement**

Vous pouvez utiliser Creative Centrale pour renseigner manuellement les propriétés des pistes audio. Pour des instructions, cliquez sur le bouton d'aide  $\odot$  de Creative Centrale. Sous l'onglet Search, entrez 'Tagging Media Files Manually' dans la zone de texte, puis cliquez sur List Topics.

### <span id="page-11-0"></span>**Transfert de fichiers vers votre lecteur**

Vous pouvez utiliser [Creative Centrale](#page-69-0) pour transférer facilement des fichiers vers votre lecteur. Pour des instructions, cliquez sur le bouton d'aide  $\bullet$  de Creative Centrale. Sous l'onglet Search, entrez "Transferring Media Files to Portable Players" dans la zone de texte, puis cliquez sur List Topics.

# <span id="page-12-0"></span>**Création de listes de compilations**

Une liste de compilations est une combinaison de pistes sélectionnées que vous enregistrez pour une lecture ultérieure.

Sur votre lecteur, une liste de compilations se trouve dans l'affichage Musique sél. Voir [Affichage](#page-13-0) [Musique sélectionnée.](#page-13-0) Vous pouvez conserver indéfiniment une liste de compilations dans l'affichage Musique sél., mais elle risque de devenir trop longue et d'être difficile à gérer. Pour mieux gérer vos listes de compilations, enregistrez les anciennes listes et créez-en de nouvelles régulièrement.

### **Pour créer une liste de compilations dans l'affichage Musique sél. :**

- 1. Dans le menu principal, sélectionnez Musique.
- 2. Sélectionnez l'un des sous-menus contenant des pistes audio, Toutes pistes par exemple.
- 3. Sélectionnez la piste de votre choix.
- 4. Appuyez sur  $E$  et sélectionnez Ajouter à sél.
- 5. Répétez les opérations ci-dessus jusqu'à ce que l'affichage Musique sél. de votre liste de compilations soit complet.
- 6. Pour enregistrer la liste de compilation, vous devez adopter l'affichage Lecture en cours. Si votre affichage actuel est différent, sélectionnez une piste, appuyez sur OK et sélectionnez **Lire**.
- 7. Pour enregistrer la liste de compilations, appuyez sur de sélectionnez Enr comme compil. Un pavé numérique virtuel s'affiche.
- 7. Utilisez le pavé directionnel pour sélectionner les caractères et nommer votre liste de compilations. Appuyez sur  $\neg$  pour afficher des ensembles de caractères et des symboles supplémentaires.
- 7. Lorsque vous avez fini, sélectionnez **OK** sur le clavier.
- 7. La liste de compilations est enregistrée dans le sous-menu Liste de compil..

# <span id="page-13-0"></span>**Affichage Musique sélectionnée**

Vous pouvez sélectionner une liste de votre musique préférée pour l'écouter. La musique sélectionnée sera stockée dans l'affichage Musique sélectionnée jusqu'à son enregistrement sous la forme d'une liste de compilations.

- 1. Dans le menu principal, sélectionnez Musique  $\rightarrow$  Lecture en cours.
- 2. Appuyez sur OK. Dans l'affichage Lecture en cours, la barre de progression se transforme en barre d'évaluation.
- 3. Appuyez une deuxième fois sur OK. Tous les extraits d'album dont vous disposez s'affichent à l'écran.
- 4. Appuyez une troisième fois sur OK. L'écran Musique sél. s'affiche.
- 5. Pour quitter, appuyez sur  $\leftarrow$

## <span id="page-14-0"></span>**Lecture et gestion de pistes audio**

Vous pouvez rechercher des pistes audio par album, artiste ou genre.

Si vous avez combiné des pistes de différents albums et les avez enregistrées en tant que listes de compilations, vous pouvez également rechercher vos pistes par liste de compilations. Consultez la section [Navigation rapide dans une liste](#page-6-0)

- 1. Appuyez sur  $\rightarrow$  et maintenez le bouton enfoncé pour afficher le menu principal.
- 2. Sélectionnez Musique.
- 3. Sélectionnez une catégorie, telle que Albums ou Liste de compil..
- 3. Pour effectuer une recherche par titre de piste, sélectionnez Toutes pistes.
- 4. Sélectionnez la piste de votre choix et appuyez sur  $\mathbf{H}$

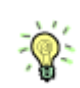

.

- Pour optimiser les recherches, libellez vos pistes correctement. Consultez la section [Désignation](#page-10-0) [des pistes audio](#page-10-0).
- Pour les listes de pistes assez longues, utilisez la barre alphabétique. Consultez la section [Navigation rapide dans une liste.](#page-6-0)

# **Réglage du volume**

Lorsqu'une chanson ou une vidéo est en cours de lecture, appuyez sur ∆ou sur ⊽ pour augmenter ou baisser le volume. Le volume est réglé et la barre de volume disparaît rapidement.

Y

Pour limiter le niveau de volume maximal de votre lecteur, consultez la section [Activation de la](#page-53-0) [restriction du volume](#page-53-0).

### **Lecture aléatoire et répétition de pistes**

Vous pouvez lire de façon aléatoire ou répétée la liste des pistes sélectionnées à l'aide des différents modes de lecture disponibles.

- 1. Dans le menu principal, sélectionnez Système  $\rightarrow$ Paramètres audio  $\rightarrow$ Mode de lecture.
- 2. Sélectionnez l'une des options suivantes :
	- o Normal
	- o Lit les pistes que vous avez sélectionnées par ordre séquentiel.
	- o Répéter piste
	- o Répète la piste en cours.
	- o Tout répéter  $\Box$
	- o Répète toutes les pistes sélectionnées.
	- $\circ$  Aléatoire  $\equiv$
	- o Lit toutes les pistes sélectionnées dans un ordre aléatoire, une seule fois.
	- $\circ$  Aléat. répété
	- o Lit et répète toutes les pistes sélectionnées de manière aléatoire.
	- $\circ$  Piste 1 fois  $\star$
	- o Arrête la lecture après la fin de la piste en cours.

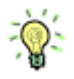

Vous pouvez également accéder à **Mode de lecture** en appuyant sur **lecture** d'une chanson.

# **Recherche de pistes similaires**

Si vous aimez la chanson en cours de lecture, vous pouvez effectuer une recherche rapide sur d'autres titres du même artiste.

Pendant la lecture de la chanson, appuyez sur **et** sélectionnez Chercher artiste.

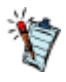

L'option Chercher artiste est également disponible depuis l'affichage Musique sél.. Consultez la section [Navigation rapide dans une liste](#page-6-0)

## **Evaluation de pistes**

Attribuez une note aux pistes pour que le DJ de votre lecteur (voir [Etre son propre DJ](#page-23-0)

) puisse lire automatiquement vos pistes préférées. Vous pouvez attribuer jusqu'à cinq étoiles.

- 1. Dans le menu principal, sélectionnez Musique  $\rightarrow$  Lecture en cours.
- 2. Appuyez sur OK. Dans l'affichage Lecture en cours, la barre de progression ci-dessous se transforme en une ligne d'étoiles.
- 3. Appuyez sur  $\triangle$ ou  $\nabla$ pour sélectionner une note.
- 4. Appuyez sur OK.

# <span id="page-19-0"></span>**Suppression de pistes sélectionnées pour lecture**

Si vous supprimez des pistes selon la méthode ci-dessous, cela les supprime uniquement de l'affichage Musique sél. Les pistes se trouvent toujours dans le lecteur et vous pouvez y accéder à partir de sous-menus comme Artistes ou

#### Albums.

.

Pour supprimer des pistes de votre lecteur, utilisez la fonction de suppression permanente. Consultez la section [Suppression permanente de pistes](#page-20-0)

- 1. Dans le menu principal, sélectionnez Musique  $\rightarrow$  Lecture en cours.
- 2. Appuyez sur OK. Dans l'affichage Lecture en cours, la barre de progression se transforme en barre d'évaluation.
- 3. Appuyez de nouveau sur OK. L'écran Musique sél. s'affiche.
- 4. Appuyez sur  $\Delta$ ou  $\nabla$ pour sélectionner une piste.
- 5. Appuyez sur **F**et sélectionnez une des options suivantes :
	- $\circ$  Supprimer...  $\rightarrow$  Supprimer piste
	- o Supprime la piste en cours de la liste.
	- $\circ$  Supprimer...  $\rightarrow$  Tout supprimer
	- o Efface la liste.

.

# <span id="page-20-0"></span>**Suppression permanente de pistes**

Cette opération supprime de façon permanente des pistes de votre lecteur.

Pour supprimer les pistes de l'affichage Musique sél. uniquement, consultez la section [Suppression de](#page-19-0) [pistes sélectionnées pour lecture](#page-19-0)

- 1. Dans le menu principal, sélectionnez Musique.
- 2. Sélectionnez l'un des sous-menus contenant des pistes audio, Toutes pistes par exemple.
- 3. Appuyez sur  $\triangle$ ou  $\nabla$ pour sélectionner une piste.
- 4. Appuyez sur  $E$  et sélectionnez Suppr. piste, suivant ce que vous supprimez.

# **Utilisation de signets**

Un signet identifie un point dans une piste pour vous permettre d'y revenir ultérieurement.

Par exemple, si vous écoutez l'enregistrement d'un entretien, vous pouvez insérer un signet si vous avez besoin de vous arrêter au milieu de l'enregistrement. Pour reprendre la lecture à l'endroit où vous l'avez interrompue, recherchez ce signet.

Vous pouvez utiliser jusqu'à 10 signets simultanément.

#### **Pour insérer un signet**

- 1. Lancez la lecture de la piste sur laquelle insérer un signet.
- 2. Dans l'écran Lecture en cours, au cours de la lecture de la piste, appuyez sur le bouton sélectionnez Définir signet.
- 3. Sélectionnez un numéro de signet.
- 3. Si les 10 numéros de signets ont été attribués, effacez un signet existant. Dans le menu principal, sélectionnez Musique  $\rightarrow$ Signets. Appuyez sur  $\leftarrow$ et sélectionnez Suppr. signet.

#### **Pour accéder à un signet**

- 1. Dans le menu principal, sélectionnez Musique  $\rightarrow$  Signets.
- 2. Sélectionnez le signet de votre choix.

# **Recherche au sein des pistes**

Vous pouvez spécifier, en minute ou en seconde, l'emplacement de lecture d'une piste. Si vous voulez par exemple démarrer la lecture une minute après le début d'une piste, vous pouvez rechercher cette position et commencer la lecture à cet endroit précis.

- 1. Pendant la lecture d'une chanson, appuyez sur  $\bullet$  et maintenez le bouton enfoncé pour afficher le menu principal.
- 2. Sélectionnez Musique  $\rightarrow$  Lecture en cours.
- 3. Appuyez sur  $\Box$  et sélectionnez Chercher à. Une barre de progression et une minuterie s'affichent.
- 4. Appuyez sur  $\leq$ ou  $\geq$ pour reculer ou avancer dans une piste.
- 5. Appuyez sur OK.

# <span id="page-23-0"></span>**Etre son propre DJ**

Au lieu de sélectionner les pistes vous-même, laissez le DJ du lecteur choisir les pistes à votre place.

- 1. Dans le menu principal, sélectionnez Musique  $\rightarrow$ DJ.
- 2. Sélectionnez l'une des options suivantes :
	- o Album du jour
	- o Lit n'importe quel album.
	- o Lire tout aléat.
	- o Lit toutes les pistes, y compris vos pistes enregistrées, dans un ordre aléatoire.
	- o Le plus célèbre
	- o Lit les pistes les plus souvent écoutées
	- o Peu connu
	- o Lit les pistes peu écoutées.
	- o Très connu
	- o Lit des pistes auxquelles vous avez attribué une note élevée.
	- o Non-classé
	- o Lit des pistes qui ne sont pas encore classées.
- 3. Appuyez sur OK.

# <span id="page-24-0"></span>**Lecture de fichiers Audible**

Vous pouvez rechercher et lire des fichiers audibles de la même manière que vous recherchez et lisez des pistes de musique. Consultez la section [Lecture et gestion de pistes audio](#page-14-0)

. Il est également possible d'ignorer les sections ne contenant pas de fichiers Audible.

### **Pour passer des sections au sein d'une piste Audible**

- 1. Si vous n'êtes pas dans l'affichage Lecture en cours, appuyez sur  $\leftarrow$  et maintenez-le enfoncé pour entrer dans le menu principal, puis sélectionnez Musique  $\rightarrow$  Lecture en cours.
- 2. Appuyez sur OK jusqu'à ce que la barre de progression soit divisée en sections.
- 3. Appuyez sur  $\leq$ ou sur  $\geq$  pour passer des sections.

### <span id="page-25-0"></span>**Ecoute de la radio\***

Votre lecteur enregistre les stations de radio FM comme présélections. La plage de fréquences FM de votre lecteur est définie par défaut sur "International". La plupart des régions dans le monde reçoivent des diffusions FM de cette plage.

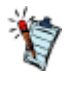

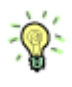

\*La fonction Radio FM est uniquement disponible sur certains modèles.

Si vous utilisez votre lecteur au Japon, vérifiez que "Japonais" est sélectionné comme langue d'affichage par défaut du lecteur avant de sélectionner votre région FM.

- 1. Dans le menu principal, sélectionnez Radio FM.
- 2. Appuyez sur  $E$  et sélectionnez Définir région.
- 3. Sélectionnez la région FM de votre choix.

## **Recherche et enregistrement automatiques**

- 1. Raccordez vos écouteurs à la prise écouteurs. Vos écouteurs servent d'antenne et doivent être connectés au lecteur pour permettre la réception radio.
- 2. Dans le menu principal, sélectionnez Radio FM.
- 3. Appuyez sur  $E$ et sélectionnez Recherche auto.
- 4. À l'invite de démarrage de la recherche automatique, sélectionnez Oui.

### **Recherche manuelle**

- 1. Raccordez vos écouteurs à la prise écouteurs. Vos écouteurs servent d'antenne et doivent être connectés au lecteur pour permettre la réception radio.
- 2. Dans le menu principal, sélectionnez Radio FM.
- 3. Appuyez sur **pour accéder à l'affichage Recherche manuelle**. Le mot « présélection » disparaît de l'écran.
- 4. Appuyez sur  $\triangle$ ou  $\triangleright$  et maintenez le bouton enfoncé pour rechercher la station de radio suivante disponible.
- 4. Appuyez sur < lou pour régler la fréquence.
- 5. Appuyez sur  $\leftarrow$  et sélectionnez Enr comme présél.

### **Nommage ou renommage d'une présélection radio**

- 1. Dans le menu principal, sélectionnez Radio FM.
- 2. Sélectionnez une présélection.
- 3. Appuyez sur **et sélectionnez Nom présélection.** Un pavé numérique virtuel s'affiche.
- 4. Utilisez le pavé directionnel afin de sélectionner les caractères pour affecter un nom à votre présélection. Appuyez sur **pour afficher des ensembles de caractères et des symboles** supplémentaires.
- 5. Lorsque vous avez fini, sélectionnez **OK** sur le clavier.

## **Suppression des présélections radio**

- 1. Dans le menu principal, sélectionnez Radio FM.
- 2. Sélectionnez une présélection.
- 3. Appuyez sur  $E$  et sélectionnez Supprimer présél.

## **Affichage de vos présélections**

- 1. Dans le menu principal, sélectionnez Radio FM.
- 2. Dans l'affichage Radio FM, appuyez sur OK. La liste des présélections s'affiche.

# <span id="page-31-0"></span>**Enregistrement avec le microphone intégré**

- 1. Dans le menu principal, sélectionnez Microphone.
- 2. Placez votre lecteur aussi près que possible de la source que vous enregistrez.
- 3. Appuyez sur **product** commencer l'enregistrement.
- 4. Pour mettre en pause un enregistrement, appuyez sur **et sélectionnez Mettre en pause**.
- 4. Pour reprendre, appuyez sur  $\blacksquare$
- 5. Pour mettre fin à l'enregistrement, appuyez sur  $\blacksquare$
- 5. Le lecteur sauvegarde automatiquement l'enregistrement. La piste porte le nom « MIC », suivi de la date et de l'heure de l'enregistrement (AAAA-MM-JJ HH:MM:SS). Par exemple, si vous enregistrez une piste le 13 août 2008 à 3h15, la piste se nomme MIC 13-08-2008 03:15:00.

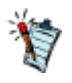

 Vous pouvez scinder une longue session d'enregistrement dans différents fichiers. Tout en enregistrant, appuyez sur  $\blacktriangleright$  et sélectionnez **Scinder**. Votre lecteur sauvegarde automatiquement l'enregistrement en cours et en démarre immédiatement un nouveau.

### **Lecture d'enregistrements**

- 1. Dans le menu principal, sélectionnez Musique  $\rightarrow$  Enregistrements.
- 2. Sélectionnez la piste de votre choix. Elle est lue automatiquement.

# <span id="page-33-0"></span>**Affichage et gestion des photos**

Affichez des photos individuellement ou en tant que diaporama sur votre lecteur. Vous pouvez également écouter de la musique en même temps.

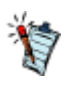

- Le lecteur n'affiche que les photos au format JPEG (JPG).
- L'affichage des photos sélectionnées peut prendre du temps. Votre lecteur se prépare à charger et à afficher les photos.

## **Affichage de photos**

- 1. Dans le menu principal, sélectionnez Photos  $\rightarrow$ Images. Des dossiers de photos s'affichent.
- 1. Si vos photos ne sont pas déjà organisées en dossiers, des miniatures s'affichent à la place. Passez à l'étape 3.
- 2. Sélectionnez un dossier. Les photos de ce dossier s'affichent sous forme de miniatures.
- 3. Sélectionnez une miniature. La photo s'affiche en mode plein écran.
- 4. Vous pouvez effectuer plusieurs opérations avec votre photo. Appuyez sur **F**-et sélectionnez une des options suivantes :
	- o Pivoter pour faire tourner la photo de 90° dans le sens des aiguilles d'une montre.
	- o Zoom avant pour faire un zoom avant sur une photo. Utilisez le pavé directionnel pour déplacer ou faire un panoramique de la photo.
	- $\circ$  Classer images pour donner une note à la photo. Appuyez sur  $\triangleleft$ ou pour augmenter ou diminuer la note.
	- o Classé suivant pour afficher la photo suivante avec une note.
	- o Afficher détails pour afficher des informations sur une photo, comme par exemple, sa taille de fichier et ses dimensions.
	- o Supprimer image pour supprimer la photo.
	- o Défin. arr-plan pour utiliser la photo en tant qu'arrière-plan pour votre lecteur.
	- o Démarr.diaporama pour lancer un diaporama de toutes les photos dans le dossier sélectionné. Voir [Affichage des diaporamas](#page-36-0).
	- o Interval. diapos pour modifier la durée d'intervalle du diaporama.
	- o Paramètres pour modifier les différents paramètres du lecteur.
	- o **Haut-parleur On**/**Haut-parleur Off** pour activer ou désactiver le haut-parleur.\*
	- o Volume pour régler le volume de la piste en cours de lecture.
	- o **Verrouiller** pour désactiver temporairement les boutons de votre lecteur.

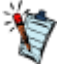

\*La fonction Haut-parleur intégré est uniquement disponible sur certains modèles.

# **Affichage des dossiers de photos**

Vous pouvez afficher vos dossiers sous la forme d'une liste ou de lignes. Optez pour la dernière possibilité si vous avez beaucoup de dossiers. Pour changer l'affichage de vos dossiers, sélectionnez un  $d$ ossier, appuyez sur **et** sélectionnez Basculer affich..

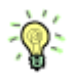

Vous pouvez choisir de ne pas afficher les dossiers sélectionnés. Pour de plus amples informations, voir [Masquage des dossiers de vidéos ou de](#page-40-0) [photos](#page-40-0).
### **Affichage des diaporamas**

- 1. Dans le menu principal, sélectionnez Photos  $\rightarrow$ Images.
- 2. Sélectionnez un dossier ou une miniature et appuyez sur  $\mathbf{H}$
- 3. Pour interrompre le diaporama, appuyez sur  $\leftarrow$ .
- 3. Pendant le diaporama, vous pouvez appuyer sur pour obtenir des options photo supplémentaires. Voir [Affichage de photos.](#page-34-0)

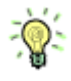

Vous pouvez ajouter de la musique au diaporama. Lancez les pistes avant de démarrer votre diaporama.

### **Lecture et gestion de vidéos**

Utilisez Creative Centrale pour transférer des vidéos vers votre lecteur. Ce logiciel convertit automatiquement vos vidéos dans un format pris en charge par votre lecteur. Pour savoir comment transférer des vidéos et d'autres fichiers multimédia, cliquez sur le bouton d'aide  $\bullet$  de Creative Centrale. Sous l'onglet Search, entrez "Transferring Media Files to Portable Players" dans la zone de texte, puis cliquez sur List Topics.

### **Lecture d'une vidéo**

- 1. Dans le menu principal, sélectionnez Vidéos.
- 2. Sélectionnez une vidéo et appuyez sur  $\mathbf{L}$
- 3. Pour mettre la vidéo en pause, appuyez sur **.** Appuyez de nouveau pour reprendre la lecture.
- 4. Pour arrêter la vidéo, appuyez sur  $\leftarrow$
- 5. Pour effectuer un retour ou une avance rapide, appuyez sur < ou sur et maintenez le bouton  $enfoncé$
- 5. Relâchez pour reprendre la lecture.
- 6. Vous pouvez effectuer plusieurs opérations avec vos vidéos. Appuyez sur  $\bullet$  et sélectionnez une des options suivantes :
	- o Chercher à pour spécifier, en minute ou en seconde, l'emplacement de lecture d'une vidéo. Dans la barre de progression qui s'affiche à l'écran, appuyez sur  $\triangleleft$ ou pour reculer ou avancer dans la vidéo.
	- o **Haut-parleur On**/**Haut-parleur Off** pour activer ou désactiver le haut-parleur.\*
	- o Volume pour régler le volume.
	- o **Verrouiller** pour désactiver temporairement les boutons de votre lecteur.

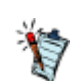

Utilisez [Creative ZEN Centrale](#page-69-0)

 pour transcoder tous les fichiers vidéo à un format adapté avant de les télécharger sur le lecteur. \*La fonction Haut-parleur intégré est uniquement disponible sur certains modèles.

### **Suppression d'une vidéo**

- 1. Dans le menu principal, sélectionnez Vidéos $\rightarrow$  Vidéo.
- 2. Sélectionnez une vidéo.
- 3. Appuyez sur  $E$  et sélectionnez Suppr. vidéo.
- 4. Sélectionnez Oui.

# **Masquage des dossiers de vidéos ou de photos**

Vous pouvez masquer des dossiers de photos ou de vidéos dont vous ne souhaitez pas afficher les éléments sur votre lecteur.

- 1. Appuyez sur et maintenez le bouton enfoncé pour afficher le menu principal.
- 2. Sélectionnez Vidéos **Vidéo**, puis un dossier de vidéos.
- 2. OU
- 2. Sélectionnez Photos **Images**, puis un dossier de photos.
- 3. Appuyez sur **Let sélectionnez Protéger.** Une icône Infos protégées s'affiche sur le dossier.
- 4. Appuyez sur  $\rightarrow$  et maintenez le bouton enfoncé pour afficher le menu principal.
- 5. Sélectionnez Système → Param. lecteur → Protégé : Afficher ou Masquer afin d'afficher ou de masquer les dossiers protégés.
	- Vous ne pouvez pas masquer des vidéos ou des images individuelles.
	- L'option Protéger ou Déprotéger s'affiche uniquement lorsque le paramètre Protégé est défini sur Afficher.

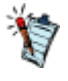

# **Définition d'un mot de passe pour les dossiers protégés**

Vous pouvez protéger par un mot de passe le paramètre Info protégées.

- 1. Appuyez sur  $\leftarrow$  et maintenez le bouton enfoncé pour afficher le menu principal.
- 2. Sélectionnez Système  $\rightarrow$  Param. lecteur  $\rightarrow$  Protect. Mot de pass.
- 2. Entrez un mot de passe à 4 chiffres à l'aide du pavé directionnel.
- 3. Appuyez sur OK pour sélectionner le bouton coche  $\sqrt{ }$ .
- 4. Appuyez sur OK de nouveau pour confirmer le mot de passe.
- 4. Vous serez invité à entrer ce mot de passe lorsque vous sélectionnerez Système  $\rightarrow$  Param. lecteur  $\rightarrow$ Protégé : Afficher ou Masquer afin d'afficher ou de masquer les dossiers protégés.
- 5. Pour désactiver ou modifier votre mot de passez, consultez la section [Désactivation ou](#page-42-0) [modification du mot de passe.](#page-42-0)

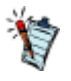

En cas d'oubli de votre mot de passe, consultez la section [Pour nettoyer la mémoire de votre lecteur](#page-70-0) pour des informations sur la manière de rétablir le mot de passe.

# <span id="page-42-0"></span>**Désactivation ou modification du mot de passe**

- 1. Pour désactiver la fonction de mot de passe ou modifier votre mot de passe, sélectionnez Système ->Param. lecteur ->Protect. Mot de pass..
- 2. Entrez votre mot de passe actuel à l'aide du pavé directionnel.
- 3. Pour désactiver le mot de passe, utilisez le pavé directionnel et entrez 0000.
- 3. Pour changer de mot de passe, utilisez le pavé directionnel afin d'en créer un nouveau.
- 4. Sélectionnez le bouton Coche pour confirmer vos paramètres.

# <span id="page-43-0"></span>**Gestion des données de l'organiseur**

Votre lecteur stocke les contacts, les événements du calendrier et les tâches à partir des programmes de l'organiseur, tels que Microsoft<sup>®</sup> Outlook. Pour des instructions, cliquez sur le bouton d'aide  $\bullet$  de [Creative Centrale](#page-69-0). Sous l'onglet Search, entrez "Synchronizing Organizer Data with Player" dans la zone de texte, puis cliquez sur List Topics.

# **Affichage du calendrier**

- 1. Dans le menu principal, sélectionnez Extras  $\rightarrow$ Organiseur  $\rightarrow$ Calendrier.
- 2. Utilisez le pavé directionnel pour sélectionner un mois et un jour.

### **Affichage des tâches du jour**

- 1. Dans le menu principal, sélectionnez **Extras**  $\rightarrow$  Organiseur  $\rightarrow$  Tâches.
- 2. Utilisez le pavé directionnel pour sélectionner la tâche requise.

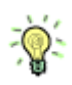

Pour des informations sur l'ajout de tâches, consultez la rubrique [Gestion des données de](#page-43-0) [l'organiseur](#page-43-0).

### **Affichage des contacts**

- 1. Dans le menu principal, sélectionnez **Extras**  $\rightarrow$  Organiseur  $\rightarrow$  Contacts.
- 2. Sélectionnez un nom dans la liste des contacts pour afficher les informations détaillées relatives à cette personne.

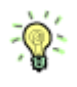

Pour des informations sur l'ajout de contacts, consultez la rubrique [Gestion des données de](#page-43-0) [l'organiseur](#page-43-0).

# **Attribution de raccourcis de**

### **menu**

Vous pouvez accéder à la fonction que vous utilisez le plus souvent en attribuant un raccourci de menu à Mon bouton de raccourci

du lecteur.

Sélectionnez l'une des options suivantes :

- Appuyez sur let maintenez-le enfoncé, puis sélectionnez la fonction de votre choix, ou
- Dans le menu principal, sélectionnez Système  $\rightarrow$ Param. lecteur  $\rightarrow$ Mon Bouton Raccour.  $\rightarrow$ la fonction de votre choix.

# **Configuration des menus du lecteur**

Vous pouvez personnaliser le menu principal en ajoutant, en supprimant et en réorganisant des éléments de menu. Par exemple, si vous utilisez fréquemment la recherche de chansons par album, vous pouvez ajouter Albums au menu principal afin d'accéder plus facilement à l'écran Albums.

#### **Pour ajouter/supprimer des éléments de menu**

- 1. Appuyez sur  $\leftarrow$  et maintenez le bouton enfoncé pour afficher le menu principal.
- 2. Appuyez sur **F**et sélectionnez Menu Configurer.
- 3. Pour ajouter des éléments de menu, appuyez sur ∧ou ⊽pour mettre en surbrillance l'élément de menu de votre choix.
- 4. Appuyez sur OK. Une coche s'affiche en regard de l'élément sélectionné. Cet élément s'affichera ultérieurement dans le menu principal.
- 4. Pour supprimer des éléments de menu, désactivez la coche.

#### **Pour modifier l'ordre des éléments de menu**

- 1. Dans le menu principal, appuyez sur  $\triangle$ ou  $\nabla$ pour mettre en surbrillance l'élément de menu à déplacer.
- 2. Appuyez sur  $E$  et sélectionnez Changer ordre.
- 3. Appuyez sur  $\triangle$ ou  $\nabla$ pour réorganiser l'élément de menu.
- 4. Appuyez sur OK.

### **Pour rétablir les paramètres de menu par défaut**

Dans le menu principal, appuyez sur  $\bullet$  et sélectionnez Menu par défaut.

### **Définition de la langue des menus**

- 1. Dans le menu principal, sélectionnez Système  $\rightarrow$  Language (Langue).
- 2. Sélectionnez la langue de votre choix.

# **Activation/désactivation du haut-parleur\***

- 1. Appuyez sur  $E$ .
- 2. Sélectionnez Haut-parleur On ou Haut-parleur Off.

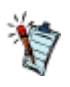

La connexion ou la déconnexion automatique de vos écouteurs fait basculer la sortie audio entre le haut-parleur intégré et les écouteurs.

 \*La fonction Haut-parleur intégré est uniquement disponible sur certains modèles.

### **Modification des paramètres audio**

Utilisez les sections suivantes pour configurer les paramètres audio de votre lecteur :

- [Utilisation de l'égaliseur \(EQ\)](#page-52-0)
- [Activation de la restriction du volume](#page-53-0)
- [Activation du volume intelligent](#page-54-0)
- [Activation de l'amplification des basses](#page-55-0)

# <span id="page-52-0"></span>**Utilisation de l'égaliseur (EQ)**

L'égaliseur regroupe les paramètres d'équalisation du lecteur qui vous permettent d'améliorer la qualité de vos pistes audio. Vous pouvez sélectionner une présélection d'égaliseur ou personnaliser vos propres paramètres afin de les adapter au genre ou au style de votre musique.

### **Pour choisir une présélection d'égaliseur**

- 1. Dans le menu principal, sélectionnez Système -> Paramètres audio -> EQ.
- 2. Sélectionnez l'un des éléments de menu de l'égaliseur.
- 2. L'icône **s'affiche sur l'écran Lecture en cours lorsqu'un paramètre EQ est sélectionné.**

### **Pour personnaliser les paramètres de l'égaliseur**

- 1. Sur l'écran EQ, sélectionnez EQ perso.
- 1. Les fréquences successives pouvant être ajustées sont représentées par une série de curseurs sur l'écran EQ perso.
	- o 80 commande la fréquence des basses
	- o 250 règle la fréquence intermédiaire basse
	- o 1k règle la fréquence intermédiaire
	- o 4k règle la fréquence intermédiaire haute
	- o 13k règle la fréquence des aigus.
- 2. Sélectionnez un curseur.
- 3. Appuyez sur  $\Delta$ ou  $\nabla$ pour déplacer le curseur de contrôle vers le haut ou le bas, et régler ainsi le niveau d'amplification ou de réduction dans la gamme de fréquences sélectionnée.
- 4. Appuyez sur  $\triangle$ ou  $\triangleright$ pour sélectionner les autres curseurs et répétez l'étape 3.
- 5. Cochez la case pour enregistrer et activer les paramètres EQ perso.

# <span id="page-53-0"></span> **Activation de la restriction du volume**

 L'écoute de musique à un volume trop élevé pendant des périodes prolongées peut entraîner des lésions auditives. Afin de protéger votre système auditif, restreignez le volume maximum du lecteur.

#### **Pour activer la restriction du volume**

- 1. Dans le menu principal, sélectionnez Système  $\rightarrow$  Paramètres audio  $\rightarrow$  Restreindre vol.. La barre de contrôle du volume s'affiche.
- 2. Appuyez sur  $\Delta$ ou  $\nabla$ pour régler le volume maximal souhaité. Le système vous invite à configurer un mot de passe.
- 3. Définissez un mot de passe à l'aide du pavé directionnel.
- 3. Pour désactiver la protection par mot de passe de cette fonction, saisissez 0000.
- 4. Appuyez sur le pavé directionnel pour enregistrer votre mot de passe et activer la restriction du volume.

#### **Pour désactiver la restriction du volume**

- 1. Dans le menu principal, sélectionnez Système -> Paramètres audio -> Restreindre vol.. Vous êtes invité à saisir votre mot de passe.
- 2. Entrez votre mot de passe à l'aide du pavé directionnel. La barre de contrôle du volume s'affiche.
- 3. Appuyez sur  $\triangle$ pour régler le volume du lecteur à son maximum (25).
- 4. Sélectionnez OK. La fonction Restreindre vol. est désactivée.

### **Attention !**

Arrêtez toute lecture audio en cours sur le lecteur avant d'activer cette fonction. Le lecteur lit les pistes audio au volume maximum lorsque vous configurez ce paramètre sur la valeur 25. L'écoute de musique à un volume trop élevé peut entraîner des lésions auditives.

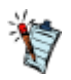

- En cas d'oubli de votre mot de passe, consultez la section [Pour nettoyer la mémoire de votre](#page-70-0) **lecteur**
- Pour plus d'informations sur la restriction du volume, consultez le site [www.creative.com/volume\\_restriction](http://www.creative.com/volume_restriction)

# <span id="page-54-0"></span>**Activation du volume intelligent**

Vous pouvez limiter la plage de volume de la lecture avec la fonctionnalité Volume intelligent. Lorsque cette fonctionnalité est activée, la lecture est réglée à un volume constant ; ainsi, vous n'avez pas besoin de régler continuellement le volume lorsque vous lisez des pistes différentes.

Dans le menu principal, sélectionnez Système  $\rightarrow$ Paramètres audio  $\rightarrow$ Vol. intelli..

### <span id="page-55-0"></span>**Activation de l'amplification des basses**

Cette opération permet d'améliorer la qualité de certains morceaux audio. Dans le menu principal, sélectionnez Système  $\rightarrow$ Paramètres audio  $\rightarrow$ Ampl. basse.

# **Modification des paramètres d'affichage**

Utilisez les sections suivantes pour configurer les paramètres d'affichage de votre lecteur :

- [Changement de thème](#page-57-0)
- [Réglage de la durée du rétroéclairage](#page-58-0)
- [Réglage de la luminosité de l'affichage](#page-59-0)

# <span id="page-57-0"></span>**Changement de thème**

Vous pouvez changer la couleur d'affichage du lecteur en choisissant un autre thème.

- 1. Dans le menu principal, sélectionnez Système  $\rightarrow$  Param. affichage  $\rightarrow$  Thème. Le thème actuel s'affiche.
- 2. Sélectionnez le thème de votre choix.

# <span id="page-58-0"></span>**Réglage de la durée du rétroéclairage**

- 1. Dans le menu principal, sélectionnez Système  $\rightarrow$ Param. affichage  $\rightarrow$ Tps éclair.
- 2. Sélectionnez la durée au bout de laquelle le rétroéclairage de votre lecteur s'éteint.

### <span id="page-59-0"></span>**Réglage de la luminosité de l'affichage**

- 1. Dans le menu principal, sélectionnez Système -> Param. affichage -> Luminosité.
- 2. Sélectionnez le paramètre de votre choix.

### **Modification des paramètres du lecteur**

Utilisez les sections suivantes pour la configuration générale de votre lecteur :

- [Réglage de la durée d'arrêt inactif](#page-61-0)
- [Activation de la veille](#page-62-0)

### <span id="page-61-0"></span>**Réglage de la durée d'arrêt inactif**

Vous pouvez spécifier la durée d'inactivité du lecteur avant sa mise hors tension automatique. Cette fonction vous permet d'économiser la batterie.

- 1. Dans le menu principal, sélectionnez Système  $\rightarrow$ Param. lecteur  $\rightarrow$ Arrêt inac...
- 2. Sélectionnez le paramètre de votre choix.

### <span id="page-62-0"></span>**Activation de la veille**

Vous pouvez spécifier une durée d'activité fixe de votre lecteur avant sa mise hors tension automatique. Par exemple, lorsque vous souhaitez mettre hors tension le lecteur après avoir écouté de la musique pendant une heure.

- 1. Dans le menu principal, sélectionnez Système  $\rightarrow$  Param. lecteur  $\rightarrow$  Veille.
- 2. Sélectionnez la durée souhaitée.

# **Modification des paramètres de l'horloge**

Utilisez les sections suivantes pour configurer l'horloge de votre lecteur :

- [Réglage de la date et de l'heure](#page-64-0)
- [Réglage de l'alarme](#page-65-0)
- [Affichage de l'heure](#page-66-0)

### <span id="page-64-0"></span>**Réglage de la date et de l'heure**

- 1. Dans le menu principal, sélectionnez Extras  $\rightarrow$ Date & Heure. La date et l'heure actuelles s'affichent.
- 2. Appuyez sur **et sélectionnez Régler heure ou Régler date.** Utilisez le pavé directionnel pour modifier les paramètres d'heure et de date.
- 3. Appuyez sur  $\triangle$ ou  $\triangleright$  pour sélectionner un champ de date ou d'heure.
- 4. Appuyez sur  $\Delta$ ou  $\nabla$ pour modifier la valeur du champ et appuyez sur OK.

# <span id="page-65-0"></span>**Réglage de l'alarme**

- 1. Dans le menu principal, sélectionnez Extras  $\rightarrow$ Date & Heure. La date et l'heure actuelles s'affichent.
- 2. Appuyez sur  $e$  et sélectionnez Régler alarme.
- 3. Sélectionnez Heure et utilisez le pavé directionnel pour modifier les paramètres d'heure.
- 4. Pour modifier les autres paramètres d'alarme, sélectionnez le paramètre requis et utilisez le pavé directionnel pour effectuer les modifications.

# <span id="page-66-0"></span>**Affichage de l'heure**

- 1. Dans le menu principal, sélectionnez Système  $\rightarrow$  Réglage heure.
- 2. Sélectionnez Format Horl.
- 3. Sélectionnez Digitale pour afficher l'heure dans le coin supérieur gauche de l'écran de votre lecteur. Dans le cas contraire, sélectionnez Désact..

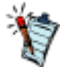

Le titre sera remplacé par l'heure durant laquelle le lecteur est inactif pendant quelques secondes.

### **Réinitialisation du lecteur**

Vous pouvez rétablir les paramètres d'origine du lecteur. Dans le menu principal, sélectionnez Système Réinit. param..

.

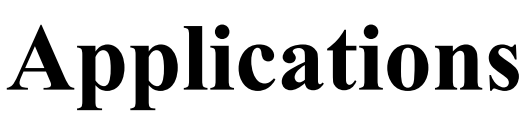

Votre lecteur contient à l'origine un kit de démarrage comprenant le logiciel Creative Centrale. Vous pouvez aussi télécharger ce logiciel sur le site [www.creative.com/zenmozaic-ez/getstarted](http://www.creative.com/zenmozaic-ez/support)

.

### <span id="page-69-0"></span>**Creative Centrale**

Creative Centrale est un logiciel qui vous offre une expérience multimédia complète. Il vous permet d'extraire, de libeller et d'organiser facilement tous vos fichiers multimédia. Pour obtenir des instructions détaillées et simples sur l'utilisation de ce logiciel, démarrez Creative Centrale et cliquez sur le bouton d'aide

# <span id="page-70-0"></span>**FAQ (Forum Aux Questions)**

 Cette section couvre des questions que vous pouvez vous poser sur l'utilisation du lecteur. Si vous avez besoin d'une aide plus spécifique, consultez notre Base de connaissances. Visitez le site [www.creative.com](http://www.creative.com), sélectionnez votre région, puis Support.

 Pour obtenir les dernières mises à jour du micrologiciel afin d'améliorer la fonctionnalité du lecteur, visitez le site [www.creative.com,](http://www.creative.com) sélectionnez votre région puis Support $\rightarrow$ 

Téléchargements.

#### **Puis-je transférer des fichiers WMA protégés par la technologie DRM (Digital Rights Management) sur mon lecteur ?**

 Oui. Votre lecteur prend en charge le format Windows Media® DRM (WMDRM) 9. Pour transférer des fichiers multimédia sur votre lecteur, utilisez [Creative Centrale](#page-69-0) ou Windows Media Player.

**Je ne peux pas lire des fichiers WMA protégés par la technologie DRM sur mon lecteur. Que dois-je faire ?**

 Les fichiers ont peut-être été corrompus pendant leur transfert ou la licence DRM a expiré. Si la licence DRM est toujours valide, essayez de transférer les fichiers à nouveau à l'aide de [Creative](#page-69-0) **[Centrale](#page-69-0)** 

ou du lecteur Windows Media.

**Comment transférer des vidéos sur mon lecteur ?**

Utilisez le logiciel [Creative Centrale](#page-69-0)

 pour transférer des vidéos sur votre lecteur. Creative Centrale convertit automatiquement les vidéos aux formats adaptés à votre lecteur.

#### **Je dois souvent recharger la pile du lecteur. Existe-t-il un moyen de la faire durer plus longtemps ?**

 En règle générale, toutes les opérations qui nécessitent que le lecteur accède à la mémoire consomment de l'énergie. Toutefois, les opérations suivantes consomment davantage d'énergie :

- un paramètre d'affichage de longue durée. Un paramètre d'affichage plus court économise l'énergie de la pile.
- l'activation d'un paramètre de luminosité élevé. Placez le lecteur de façon à pouvoir lire l'affichage sans utiliser de paramètre de contraste élevé.
- l'avance ou le retour rapide.
- la mise sous/hors tension trop fréquente du lecteur.
- l'utilisation prolongée à un volume élevé.
- l'activation des paramètres de l'égaliseur.

#### **Le volume de mon lecteur est relativement bas. Que puis-je faire ?**

 Si vous avez activé la fonction Restreindre vol., assurez-vous que le volume de lecture maximum configuré n'est pas trop faible. Pour plus d'informations, consultez [Activation de la restriction du volume](#page-53-0)

#### . **Comment réinitialiser le lecteur**?

 Si votre lecteur ne répond plus, insérez délicatement l'extrémité d'un objet mince (par exemple, un trombone déplié) dans le bouton de réinitialisation. Vous pouvez aussi utiliser le bout de la prise de votre écouteur pour réinitialiser le lecteur.

#### **Les performances de mon lecteur sont irrégulières. Que puis-je faire ?**

 Votre lecteur peut parfois fonctionner en deçà de ses performances optimales pour plusieurs raisons. Par exemple, cela peut se produire si la bibliothèque musicale est fréquemment recréée alors qu'aucune modification ne lui est apportée.

Sélectionnez Clean Up (Nettoyage) dans le menu du

Recovery Mode (Mode de restauration) du lecteur pour nettoyer, recréer et réorganiser la mémoire du lecteur et restaurer son efficacité optimale. Enregistrez une copie du contenu de votre lecteur avant de nettoyer la mémoire.

**Pour nettoyer la mémoire de votre lecteur**

- 1. Eteignez votre lecteur.
- 2. Appuyez sur **et maintenez-le enfoncé pour activer le lecteur.**
- 3. Lorsque le logo **Creative** apparaît, appuyez sur **et** maintenez-le enfoncé jusqu'à ce que l'écran **Recovery Mode (mode de restauration)** s'affiche. Trois éléments de menu apparaissent : Clean Up (Nettoyer), Format All (Tout formater), et Reboot (Redémarrer).
- 4. Pour nettoyer la mémoire du lecteur, sélectionnez Clean Up.
- 5. Une fois le nettoyage terminé, sélectionnez Reboot. Le lecteur redémarre et recrée la bibliothèque musicale.

#### **Pour formater votre lecteur en mode de restauration**

 Si les performances de votre lecteur restent irrégulières après nettoyage de la mémoire, formatez le **lecteur** 

- 1. Eteignez votre lecteur.
- 2. Appuyez sur **et maintenez-le enfoncé pour activer le lecteur.**
- 3. Lorsque le logo **Creative** apparaît, appuyez sur et maintenez-le enfoncé jusqu'à ce que l'écran **Recovery Mode (mode de restauration)** s'affiche. Trois éléments de menu apparaissent : Clean Up (Nettoyer), Format All (Tout formater), et Reboot (Redémarrer).
- 4. Pour formater votre lecteur, sélectionnez Format All (Tout formater).
- 5. Une fois le formatage terminé, sélectionnez Reboot (Redémarrer). Le lecteur redémarre et recrée la bibliothèque musicale.

#### **Attention !**

 Le formatage du lecteur supprime l'intégralité du contenu de la mémoire et réinitialise les paramètres par défaut du micrologiciel. Si possible, sauvegardez toutes les données enregistrées sur le lecteur avant de le formater.

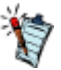

 Si le système vous invite à sélectionner le système de fichiers pour le formatage, sélectionnez uniquement FAT<sub>32</sub>

### **Un des diagrammes suivants peut s'afficher sur votre lecteur. Pour plus d'informations, cliquez sur chaque diagramme ci-dessous.**

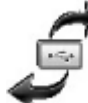

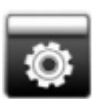

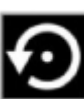

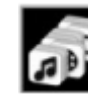

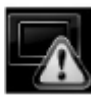

#### **<u>Mon lecteur ne se met pas sous tension ou ne répond plus. Que dois-je faire ?</u>**

- Assurez-vous que votre lecteur n'est pas verrouillé. Consultez [Verrouillage du lecteur.](#page-7-0)
- La batterie a peut-être besoin d'être rechargée. Rechargez la batterie du lecteur à l'aide de l'adaptateur d'alimentation ou connectez votre lecteur au port USB d'un ordinateur à l'aide du câble USB fourni.

#### **Où puis-je obtenir plus d'informations sur les produits Creative ?**

Visitez le site [www.creative.com](http://www.creative.com)

 et sélectionnez votre région ou votre pays pour obtenir des mises à jour et des téléchargements relatifs à tous les produits Creative.
## **CREATIVE**

## **Licence et Copyright**

Les informations contenues dans ce document sont susceptibles d'être modifiées sans préavis et ne représentent pas un engagement de la part de Creative Technology Ltd. Aucune partie de ce manuel ne peut être reproduite ou transmise, sous quelque forme que ce soit (électronique ou mécanique), y compris les photocopies et l'enregistrement, dans quelque but que ce soit, sans autorisation écrite de Creative Technology Ltd.

ZEN et le logo Creative sont des marques commerciales ou des marques déposées de Creative Technology Ltd. aux Etats-Unis et/ou dans d'autres pays. Microsoft et Windows sont des marques ou des marques déposées de Microsoft Corporation aux Etats-Unis et/ou dans d'autres pays. Intel et Pentium sont des marques déposées d'Intel Corporation aux Etats-Unis et/ou dans d'autres pays. Gracenote est CDDB, Inc. d/b/a ""Gracenote."" CD et données musicales de Gracenote CDDB® Music Recognition ServiceSM © 2000, 2001, 2002 Gracenote. Gracenote CDDB Client Software © 2000, 2001, 2002 Gracenote. U.S. Numéros des brevets américains #5 987 525, #6 061 680, #6 154 773 et autres brevets émis ou en instance.

CDDB est une marque déposée de Gracenote. Les logos et logotypes Gracenote et Gracenote CDDB, ainsi que le logo "Powered by Gracenote CDDB" sont des marques commerciales de Gracenote. Music Recognition Service et MRS sont des marques de service de Gracenote.

Tous les autres produits sont des marques commerciales, déposées ou non, de leurs propriétaires respectifs.

Copyright © 2008 par Creative Technology Ltd. Tous droits réservés.

L'accord de licence du logiciel se trouve dans un dossier distinct du CD d'installation et d'applications. Version 1.00.01

Décembre 2008